## **4.26 Schatten**

Die Funktion "Shadows Dialog" oder "Schatten" befindet sich in der Toolbar:

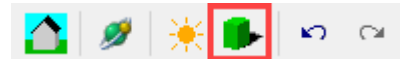

Wenn die Funktion genutzt wird, wird ein Schatten angezeigt:

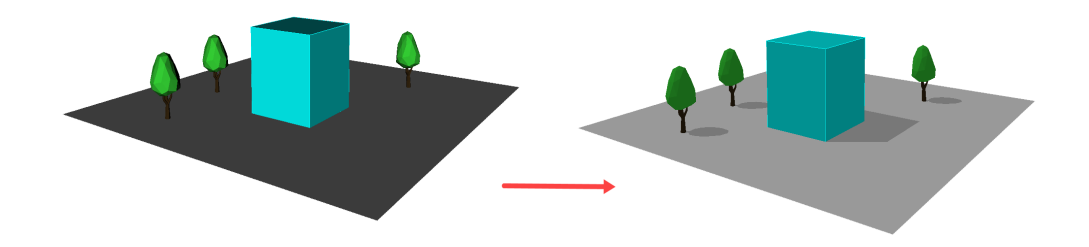

Mit (R) auf das "Shadows Dialog" Icon können die Schatten-Einstellungen aufgerufen werden:

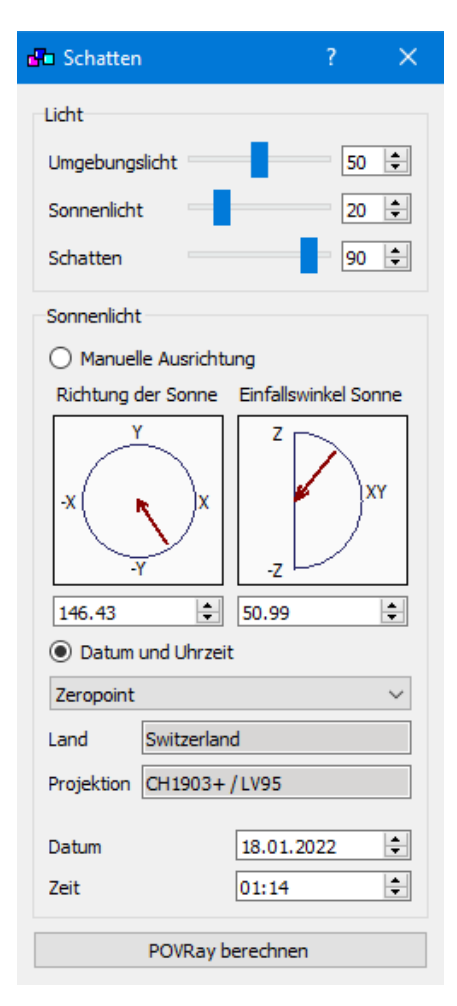

Sonnen-Einfallswinkel kann verändert werden, wenn man mit der Maus die Position des Pfeils verändert:

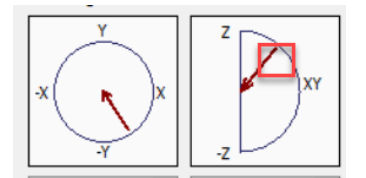

## **Calculate POVRay:**

POVRay ist ein Programm um Bilder zu rendern. Man benötigt die Funktion wenn man zusätzliche Lichtquellen, Spiegelungen, Transparenzen usw. hat. So kann ein Bild mit korrekten Lichteinfluss erstellt werden.